# **Micro:bit Python challenge 8. cd putnici – provjera znanja**

Dragi učenici, pred vama se nalazi mini micro:bit challenge. Vaš će zadatak biti izabrati jedan od gotovih programa za micro:bit prema zadanom uvjetu, a kojeg ćete izraditi [u Makecode](https://python.microbit.org/v/3) Python [editoru](https://python.microbit.org/v/3) te objasniti njegovo programsko rješenje i drugim učenicima prezentirati čemu služi i kako radi.

**PAŽNJA:** svi učenici trebaju imati različite programe, čije će nazive, prema pravilu *tko prvi, njegova djevojka*, uz svoje ime i prezime, zapisati na zajedničku Padlet ploču.

## **NAJPRIJE PROČITAJTE SVE UPUTE, A ZATIM KRENITE U IZRADU.**

1. Otvori stranic[u https://microbit.org/get-started/user-guide/python/](https://microbit.org/get-started/user-guide/python/) i odaberi program po izboru prema sljedećim kriterijima:

- razina *beginner* za ocjenu dovoljan (2)
- razina *intermediate* za ocjenu dobar (3)
- razina *advanced* za ocjenu vrlo dobar (4) i odličan (5).

Pri odabiru možete klikom na crni gumb ispod nekih od primjera programa moguće je pogledati više projekata (vidi sliku).

Here are three programs that use accelerometer data in practical ways:

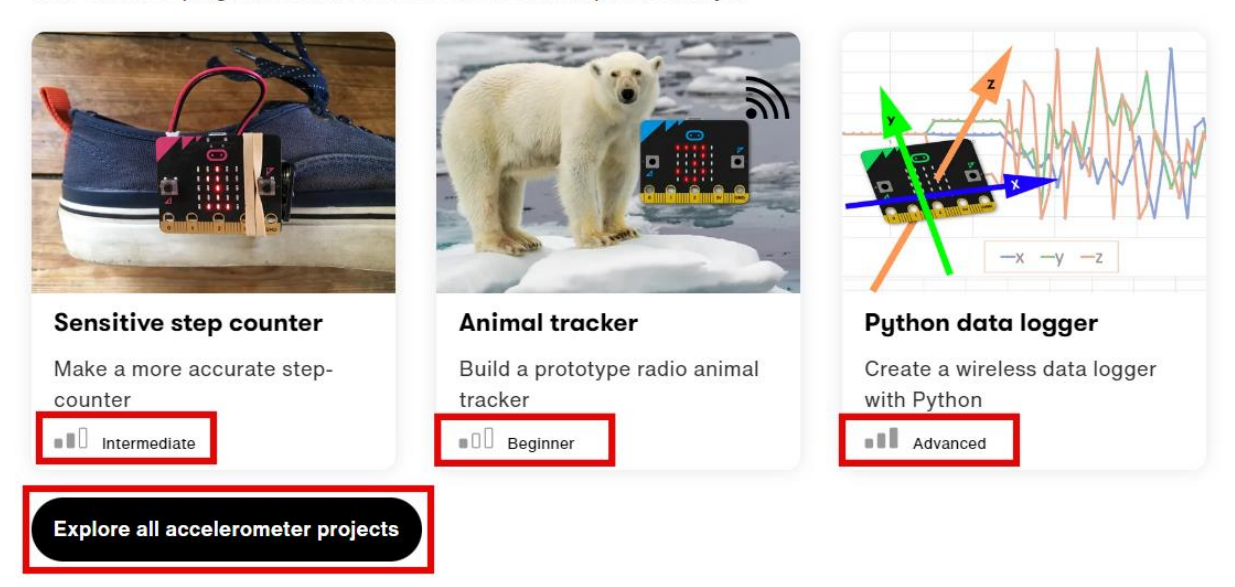

# **PAŽLJIVO PREGLEDAJTE I ODABERITE PROGRAM, JER NAKNADNE PROMJENE NISU MOGUĆE!**

2. Otvori Padlet ploču [na ovoj poveznici](https://padlet.com/daliaka/jdlc2lpfop6fuybi) i na nju zapiši naziv odabranog programa te svoje ime i prezime. Ako dvoje ili više učenika odabere isti program, odabrani program izrađuje učenik koji ga je prvi odabrao (napomena: Padlet ploča je u formatu vremenske crte, pa neće biti problem odrediti tko je bio brži u odabiru ;)

3. Izradi odabrani program u editoru (link na početku dokumenta) prema uputi koju ćeš na toj stranici pronaći (ako je potrebno, koristi opciju prijevoda stranice na hrvatski jezik: *desni klik miša > prevedi na hrvatski*).

Izrađeni program kopiraj i zalijepi na [onu istu Padlet ploču](https://padlet.com/daliaka/jdlc2lpfop6fuybi) u novoj objavi (ne zaboravi se opet potpisati) i pripremi kratko izlaganje (do 3 min) u kojemu ćeš sljedeći put na satu Informatike objasniti i pokazati što i kako program radi i objasniti korištene naredbe u samom programu. Budite spremni i na moja potpitanja kojima ću provjeriti razumijete li dobro ono o čemu pričate, te vas na kraju i ocijeniti.

## **SVOJE ĆEŠ USMENO IZLAGANJE, OSIM U ŠKOLI, MOĆI PRIPREMITI I KOD KUĆE.**

### **Da stekneš uvid kako bi to otprilike trebalo izgledati, pogledaj sljedeći primjer:**

#### *Program:*

# Imports go at the top from microbit import \* # Code in a 'while True:' loop repeats forever while True: display.show(Image.HEART) sleep(1000) display.scroll('Hello')

#### *Objašnjenje:*

Python uvozi bibiloteke potrebne za upravljanje micro:bitom. U beskonačnoj petlji while True ponavljaju se naredbe koje na zaslonu micro:bita prikazuju sličicu srca u trajanju od 1 sekunde, nakon čega se na zaslonu ispisuje tekst *Hello*.